#### <複数日付の予定をまとめて登録する>

日々の活動の中で定期的に行うものはまとめて登録する事が出来ます。

# 1.予定の登録画面の[日付]にある+日付選択をクリックします。

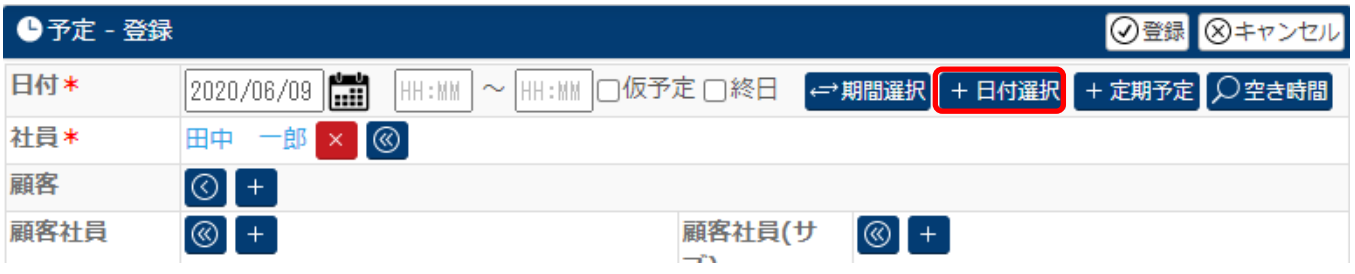

2.カレンダーが表示されます。

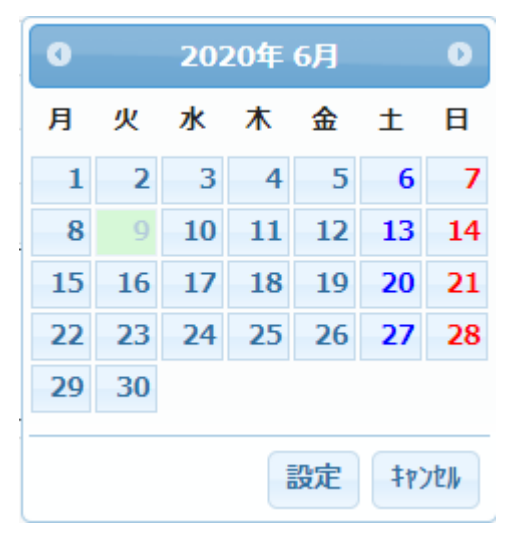

### 3.予定を登録したい日付をクリックし、設定をクリックします。

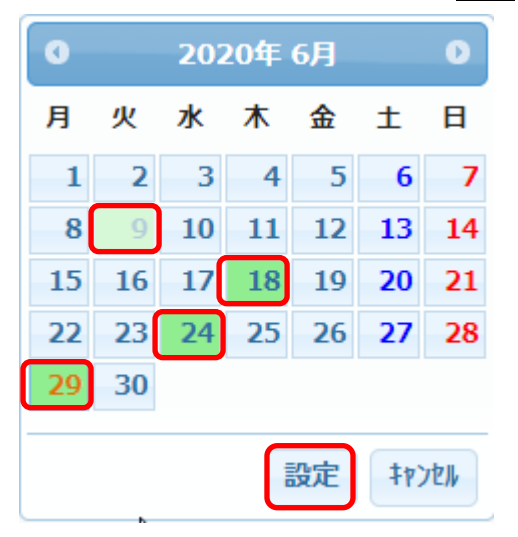

#### 4.選択した日付が表示されます。

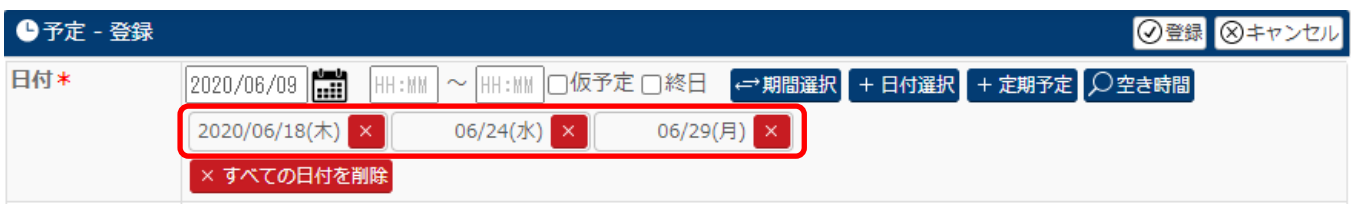

## 5.必要事項を選択、入力して、予定を登録します。

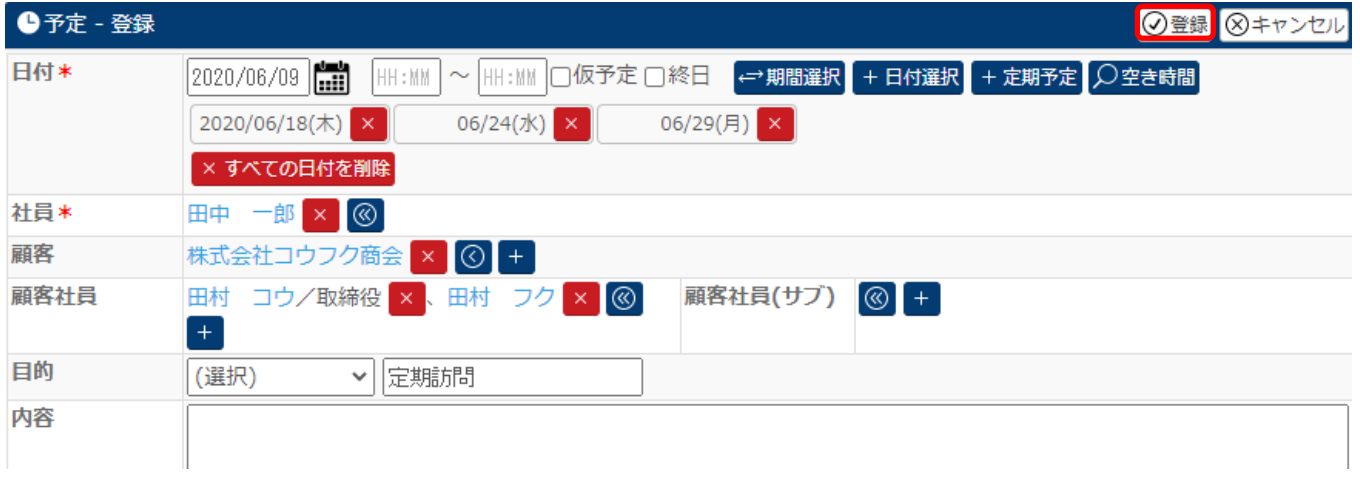

## 6.カレンダーに登録した予定が表示されます。

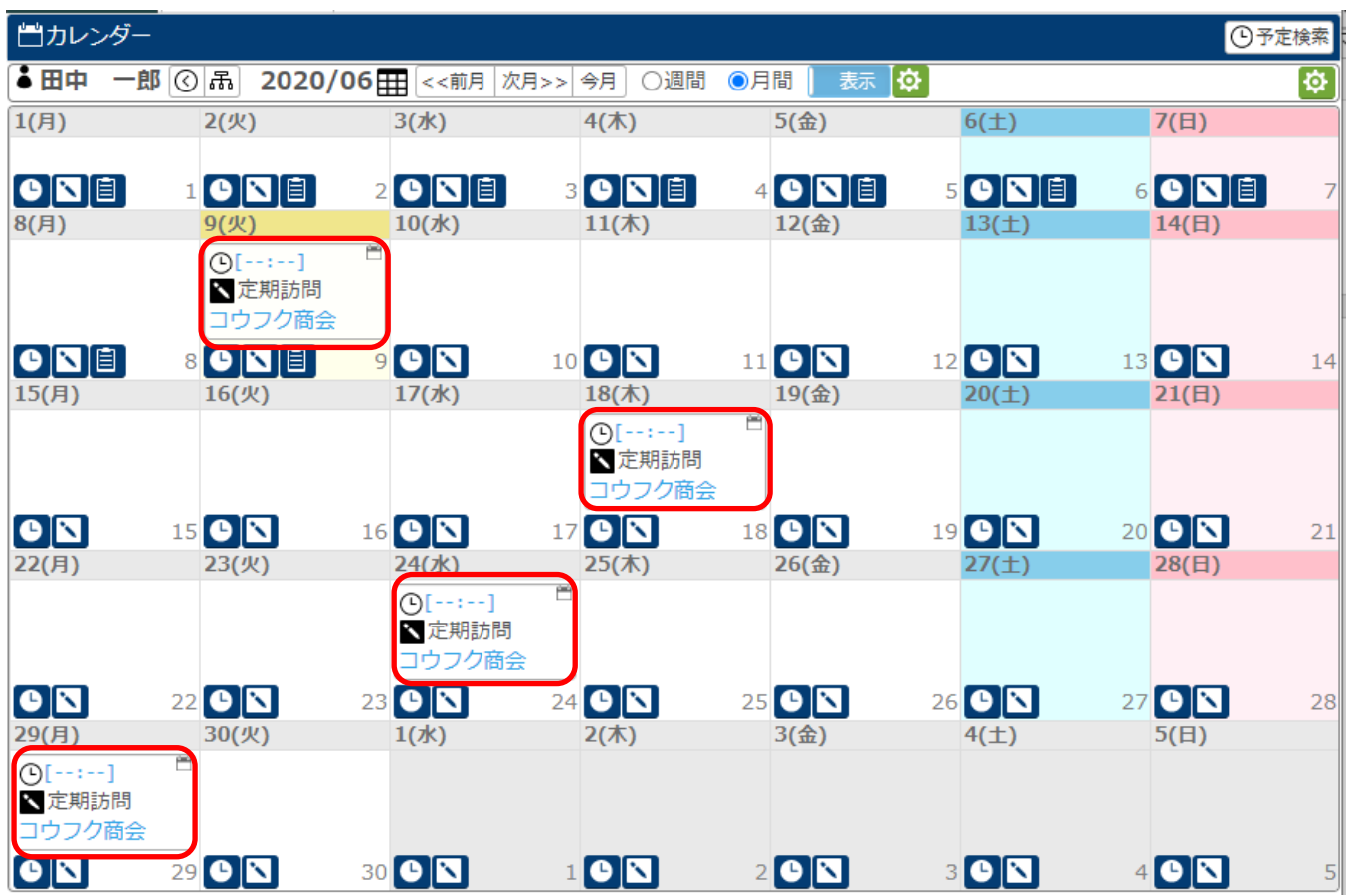